# PZB Online Search Request Quick Reference Guide

The Online Search Request application can be accessed from PZB's Internet Site via **Online Services** >> **Online Search Request**.

#### **Register a New Account**

Complete the following User Registration Form to register a New Account. A red asterisk \* indicates required fields.

|                    | User Registration                                                                                                    |
|--------------------|----------------------------------------------------------------------------------------------------|
| Email:*            | Confirmation and instructions will be sent to this E-mail. If<br>you do not receive the profile activation email within 1 hour,<br>please check your SPAM folder. |
| Confirm Email:*    |                                                                                                    |
| Password:*         | ۲                                                                                                    |
| Confirm Password:* | ٢                                                                                                    |
| First Name:*       |                                                                                                    |
| Middle Name:       |                                                                                                    |
| Last Name:*        |                                                                                                    |
| Suffix:            | ~                                                                                                    |
| Contact Phone:*    | <u></u>                                                                                                    |
| Address:*          | UNITED STATES V                                                                                                    |
| Company Name:      | Street Address City Florida Zip Complete the fields on the screen and then check the box for "I'm not a robot" Tm not a robot ExcAPTCHA Briago-Temm               |
|                    | Create Account Cancel                                                                                                    |

Check the "**I'm not a robot**" checkbox. Follow the instructions, if any, until you see a green check mark appear in the checkbox. Click the "**Create Account**" button **Create Account**. You will receive a message pop-up similar to the following:

| 👤 ePZB |                                                                                                    | × |
|--------|----------------------------------------------------------------------------------------------------|---|
|        | Thank you for registering with the ePZB Online Portal. An email has<br>been sent to GregZA@outlook.com with an activation link. Please<br>check your email and click on the link to activate your account. |   |
|        |                                                                                                    |   |

You will receive an email containing an **Activation Link** that must be clicked to complete the registration process. **You will not be able to log in to your account until you have clicked the Activation Link**. This is a security measure to ensure your email is the one that is registered to the account.

The email will look something like this...

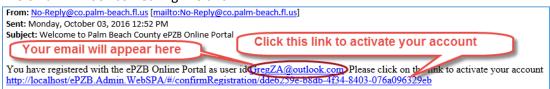

Clicking the Activation Link completes the Registration process. Upon successful activation, you will see the following message and may sign in.

Your account has been successfully activated. Please Sign In to continue

# Log In

Enter your registered User Name and Password then click Log In.

|          |                                              | 🗮 🚺 🕣 Sign In           |
|----------|----------------------------------------------|-------------------------|
|          | ePZB Login                                   |                         |
|          | User Name<br>jsmith@web.com<br>Password      |                         |
|          | Log In Cancel                                |                         |
| Don't ha | ve an account? Register now Forgot Password? | Resend Activation Email |

You will be directed to the **ePZB Home** page:

| Menu | ePZB                                                  | <b>⊨ (0)</b> 💄 Nicky Godin - |
|------|-------------------------------------------------------|------------------------------|
|      | ePZB Home                                             |                              |
|      | Online Search Request       Online Search Contraction | A REPORT OF A                |
|      | Zoning                                                |                              |

Return to the **ePZB Home** page at any time by clicking the **ePZB** logo:

| <b>Menu</b> | ePZB | 🗮 🚺 💶 Jane Smith 🗸 |
|-------------|------|--------------------|
|             |      | Dashboard          |
|             |      |                    |

Hover your mouse over the **Online Search Request** tile to view your options. Alternatively, you may use the menu on the left hand side of the page. If the menu is not visible, click the Menu icon in the top left section of the page.

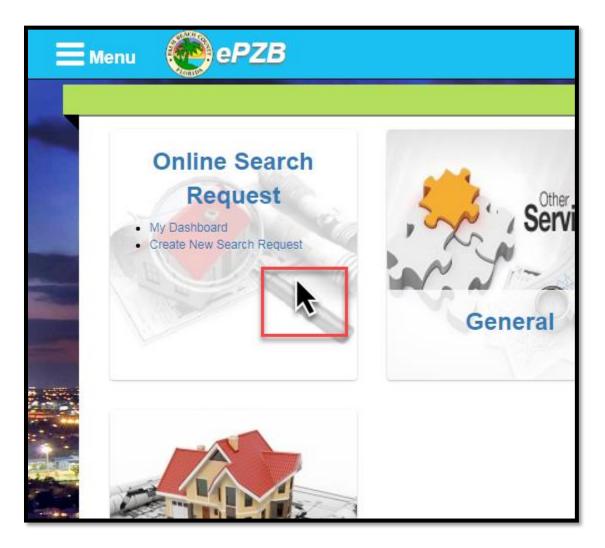

The **My Dashboard** link will take you to your Dashboard where you can view the status of existing requests. The **Create New Search Request** link will take you to a new request page.

#### Individual User / Company User

The first time you click on either **My Dashboard** or **New Online Search Request**, you will be prompted to choose whether you are an Individual User (All requests entered by you can be viewed only by you) or a Company User (All requests entered by you are shared with everyone in your company).

|                                                                                          |                                   | ⑦ Confirm?                          | • |
|------------------------------------------------------------------------------------------|-----------------------------------|-------------------------------------|---|
|                                                                                          |                                   |                                     |   |
| Please select one of                                                                     | of the following o                | otions to proceed:                  |   |
| 6 Select "I'm an Individual user" if you do not want to share your requests with anyone. |                                   |                                     |   |
| Select "I'm a Company user"                                                              | f you would like to share your re | quests with others in your company. |   |
| I'm an Individual user                                                                   | 🏛 I'm a Company user              |                                     |   |

# Individual User

If you select the "**I'm an Individual User**" option, you be asked to confirm your choice and then be directed to **My Dashboard**. Click the New Request button to add a request.

#### **Company User**

If you select the "I'm a Company User" option, the Company Info page will be displayed with two options.

|                     | Company Info                                                                      |
|---------------------|-----------------------------------------------------------------------------------|
|                     |                                                                                   |
| r your company is a | Iready registered and you have a company code, please enter the code to continue. |
| Existing company    |                                                                                   |
|                     |                                                                                   |
| Company code *      |                                                                                   |
|                     |                                                                                   |
|                     |                                                                                   |
| 🖌 Submit 🗶 🤇        | Cancel                                                                            |
|                     | —                                                                                 |
|                     |                                                                                   |
|                     | (OR)                                                                              |
| i vour company is n | ot registered, please enter the following information to register your company.   |
|                     |                                                                                   |
| Create a new comp   | any                                                                               |
|                     |                                                                                   |
| Company name *      |                                                                                   |
|                     |                                                                                   |
|                     |                                                                                   |
| Email *             |                                                                                   |
|                     |                                                                                   |
|                     |                                                                                   |
|                     |                                                                                   |
| Address *           |                                                                                   |
| Address *           |                                                                                   |
| Address *           |                                                                                   |
| Address *           | Cancel                                                                            |

#### **Register a New Company**

If you are registering a new company, complete the bottom portion of the page and click the **Submit** button. Your company will be registered and you'll receive a **Company Code** that will need to be used by all other registered users in your company in order to be able to share requests.

| Success                                                                     |
|-----------------------------------------------------------------------------|
|                                                                             |
| Congratulations! Your new company Test Company #8 is created successfully.  |
| You company code is : S4J1HGR13V61.                                         |
|                                                                             |
| Please use this company code when establishing additional authorized users. |
| ▶ Go to dashboard                                                           |
|                                                                             |

Click the **Go to Dashboard** button to begin your Online Search Request. Note that your **Company Code** 

is displayed in the upper right hand corner of the Dashboard. Click the New Request button to add a request.

|               |                    |                     | Dashbo              | oard            | Company code : S4J1HGR13V61 |
|---------------|--------------------|---------------------|---------------------|-----------------|-----------------------------|
|               |                    |                     |                     |                 | • New Request               |
| C Draft (0)   | \$ Balance Due (0) | ⊙ Pending (0) ✔ Con | mpleted (1)         |                 |                             |
|               |                    |                     | Draft Search Reques | sts             |                             |
| Ref #         | ¢ P                | CN# \$              | Address 🗢           | Owner Name(s) 🗢 |                             |
| No records fe | ound               |                     |                     |                 |                             |
|               |                    |                     | ₩ ≪ 1 ≫             | N               | M                           |

#### Add a User to an Existing Company

If your company is already registered, enter your **Company Code** and click **Submit**. Your account will be linked to the company and you will be directed to **My Dashboard**. Please note, the company code is case sensitive. Click the New Request button ONEW Request to add a request.

New Online Search Request Page

| New Online Search Request     |                              |                                   |                           |                    |                                               |  |
|-------------------------------|------------------------------|-----------------------------------|---------------------------|--------------------|-----------------------------------------------|--|
|                               |                              |                                   |                           |                    | × Cancel 🕒 Save as Draft 🗸 Submit             |  |
| Requester Company Informa     | tion                         |                                   |                           |                    |                                               |  |
| Requester company morma       |                              |                                   |                           |                    |                                               |  |
| First Name                    | Jane                         |                                   | Last Name                 | Smith              |                                               |  |
| Company                       | PBC Company                  |                                   |                           |                    |                                               |  |
| Address                       | 1 Main St, West Paln         | n Beach, FL, 33401                |                           |                    |                                               |  |
| Telephone                     | 561-555-1111                 |                                   | Email                     |                    |                                               |  |
|                               |                              |                                   |                           | ( <b>i</b> Notific | ations will be emailed to this email address) |  |
| Property Information          |                              |                                   |                           |                    |                                               |  |
|                               |                              |                                   |                           |                    |                                               |  |
| PCN *                         | XX-XX-XX-XX-XX-XX-X          | XXX                               |                           |                    |                                               |  |
| Owner Name(s) *               | (i Enter multiple name       | s by separating with comma "," (L | ast name first))          |                    |                                               |  |
| Vacant Property               | Yes 🔾                        | No 💿                              |                           |                    |                                               |  |
| Address:                      |                              |                                   |                           |                    | O Add New Address                             |  |
|                               |                              |                                   | Addresses                 |                    |                                               |  |
| Number 🗢 🛛 Pro                | e 🗢 Street                   | ¢ Type ≎                          | Post \$ Apt/Bldg          | g/Unit ≎ Unit ≎    | Building 🗢                                    |  |
| No records found              |                              |                                   |                           |                    |                                               |  |
|                               |                              | H I                               | H 1 ⊮ H                   |                    |                                               |  |
| Searches Requested (*** All S | Search Requests are no       | on-refundable***)                 |                           |                    |                                               |  |
|                               | (Within 10 business<br>days) | (Within 3 business day            | ys)                       |                    |                                               |  |
| Code Enforcement<br>Violation | Request 🔾                    | Rush Request                      | 0                         | None 💿             | (\$50 per request or \$75 per Rush Request)   |  |
| Fine/Lien                     | Request 🔾                    | Rush Request                      | 0                         | None 💿             | (\$50 per request or \$75 per Rush Request)   |  |
| Open Building Permit          | Request 🔘                    | Rush Request                      | 0                         | None 💿             | (\$50 per request or \$75 per Rush Request)   |  |
|                               |                              | (Additional Labor charge          | es may apply for the larg | e projects)        |                                               |  |
|                               |                              |                                   |                           |                    | ★ Cancel Save as Draft ✓ Submit               |  |

# **Requestor Company Information**

Displays the information given at registration. To modify the data, click your name in the upper right corner of the screen then click **My Profile**.

| Requester Company Information |                                   |           |                                                                 |  |  |
|-------------------------------|-----------------------------------|-----------|-----------------------------------------------------------------|--|--|
| First Name                    | Jane                              | Last Name | Smith                                                           |  |  |
| Company                       | PBC Company                       |           |                                                                 |  |  |
| Address                       | 1 Main St, West Palm Beach, FL, 3 | 33401     |                                                                 |  |  |
| Telephone                     | 561-555-1111                      | Email     |                                                                 |  |  |
|                               |                                   |           | ( <b>i</b> Notifications will be emailed to this email address) |  |  |

# **Property Information**

| Property Information |             |                     |                     |                        |                 |        |             |                 |
|----------------------|-------------|---------------------|---------------------|------------------------|-----------------|--------|-------------|-----------------|
| PCN *                | XX-XX-XX-   | XX-XX-XXX-XXXX      |                     |                        |                 |        |             |                 |
| Owner Name(s) *      | (i Entor mi | utiple pames by cor | parating with comma | " " (Last pama first)) |                 |        |             |                 |
| Vacant Property      | (1 Enter mu | O                   | No (                | "," (Last name first)) |                 |        |             |                 |
|                      |             | 0                   |                     |                        |                 |        |             |                 |
| Address:             |             |                     |                     |                        |                 |        |             | Add New Address |
|                      |             |                     |                     | Addresses              |                 |        |             |                 |
| Number \$            | Pre \$      | Street \$           | Type 🗢              | Post 🖨                 | Apt/Bldg/Unit 🖨 | Unit ¢ | Building \$ |                 |
| No records found     |             |                     |                     |                        |                 |        |             |                 |
|                      |             |                     |                     |                        |                 |        |             |                 |

**PCN** – (Property Control Number) All PCN numbers must be valid. An error message will display if the PCN is invalid.

**Owner Name(s)** – Enter one or more name.

Vacant Property – If the property is vacant, click Yes.

Address – This is the property address. Enter the address by clicking the Add New Address button.

#### **Searches Requested**

#### Please note that all search requests are non-refundable.

Click the appropriate radio button next to the search you wish to have run:

| Searches Requested (*         | Searches Requested (*** All Search Requests are non-refundable***) |                             |                               |       |                                                |  |  |  |
|-------------------------------|--------------------------------------------------------------------|-----------------------------|-------------------------------|-------|------------------------------------------------|--|--|--|
|                               | (Within 10 business<br>days)                                       | (Within 3 business<br>days) |                               |       |                                                |  |  |  |
| Code Enforcement<br>Violation | Request 🔾                                                          | Rush Request 🔾              | None                          | ۲     | (\$50 per request or \$75 per Rush<br>Request) |  |  |  |
| Fine/Lien                     | Request 🔾                                                          | Rush Request 🔘              | None                          | ۲     | (\$50 per request or \$75 per Rush<br>Request) |  |  |  |
| Open Building<br>Permit       | Request 🔾                                                          | Rush Request 🔘              | None                          | ۲     | (\$50 per request or \$75 per Rush<br>Request) |  |  |  |
|                               | (Add                                                               | litional Labor charges m    | nay apply for the large proje | ects) |                                                |  |  |  |

#### **Save Options**

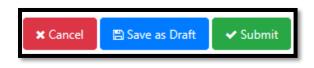

**Cancel** – Does not save your request

Save as Draft – Saves your request but does not send it to PZB for processing. Submit – Saves your request and sends it to PZB for processing. However, your request will not be reviewed until payment has been received.

To **pay online**, select the requests you wish to pay for and Click the **Add to Cart** button. Select the cart icon in the top right corner of the page to proceed with payment.

|             |                                          |                            |                                     |                           | O N                | ew Requ |
|-------------|------------------------------------------|----------------------------|-------------------------------------|---------------------------|--------------------|---------|
| f Draft (0) | \$ Balance Due                           | e (3) ② Pending (1)        | ✓ Completed (1)                     |                           |                    |         |
|             | h the payment.<br>elect the required tra | cking numbers and click on | the "Print Invoice" button to       | o pay off-line.           |                    |         |
|             |                                          |                            | Balanco Duo Soarch Pog              |                           | dd to cart 🖨 Print | Invoice |
|             | Tracking # \$                            | PCN # <b>≑</b>             | Balance Due Search Req<br>Address ≎ |                           | id to cart 🖶 Print | Invoice |
|             |                                          |                            |                                     | uests                     |                    | Invoice |
|             |                                          |                            | Address \$                          | uests                     |                    | Invoice |
|             | Tracking # ♦                             | PCN# ≎                     | Address \$                          | Uests<br>Owner Name(s) \$ | Amount Due         |         |

To pay onsite at PZB or if mailing a check, Click the **Print Invoice** button.

# My Dashboard

Once your request has been submitted, monitor its progress from your Dashboard:

| Menu        |       | ePZB          |               |                 |        |                 | 7     | 👤 Jane Smith <del>-</del> |
|-------------|-------|---------------|---------------|-----------------|--------|-----------------|-------|---------------------------|
|             |       |               |               | Dashboa         | rd     |                 |       |                           |
| C Draft (1) | \$ Ba | lance Due (1) | ⊙ Pending (2) | ✓ Completed (1) |        |                 | • New | / Request                 |
|             |       |               |               | Draft Search Re | quests |                 |       |                           |
| Ref # :     | •     | PCN# 🖨        |               | Address 🗢       |        | Owner Name(s) ≎ |       |                           |
| 142         |       | 00-40-42-15-0 | 0-000-78      | 1 93rd          |        | Mark Wilbur     |       | Û                         |

### Draft Tab

Displays requests that you have saved, but not submitted to PZB. Click the **Ref #** to view the request details.

| 🕼 Draft (1) 💲 Balar | nce Due (1) Ø Pending (2) | ✓ Completed (1)       |                 |   |
|---------------------|---------------------------|-----------------------|-----------------|---|
|                     |                           | Draft Search Requests |                 |   |
| Ref# \$             | PCN# ≎                    | Address 🗢             | Owner Name(s) 🗢 |   |
| 142                 | 00-40-42-15-00-000-7830   | 1 93rd                | Mark Wilbur     | â |

#### Balance Due Tab

Displays requests that you have submitted, but not yet paid for. Click the **Ref #** to view the request details.

| 🕼 Draft (1) 🔰 \$ Balar | Image: Complete Complete Comple |                       |                 |   |  |  |  |  |  |
|------------------------|----------------------------------------------------------------------------------------------------|-----------------------|-----------------|---|--|--|--|--|--|
|                        |                                                                                                    | Draft Search Requests |                 |   |  |  |  |  |  |
| Ref # ≎                | PCN# ≎                                                                                                    | Address 🗢             | Owner Name(s) ≎ |   |  |  |  |  |  |
|                        |                                                                                                    |                       |                 |   |  |  |  |  |  |
| 142                    | 00-40-42-15-00-000-7830                                                                                                    | 1 93rd                | Mark Wilbur     | Û |  |  |  |  |  |

#### Pending Tab

Displays requests that have been submitted to PZB and paid for, but have not been fulfilled by PZB. Click the **Tracking #** to view the request details.

| Image: Construction of the second second sec | Due (1) O Pending (2)                                                                                | Completed (1)           |                         |            |  |  |  |
|----------------------------------------------------------------------------------------------------|----------------------------------------------------------------------------------------------------|-------------------------|-------------------------|------------|--|--|--|
|                                                                                                    |                                                                                                    | Pending Search Requ     | uests                   |            |  |  |  |
| Tracking # 🗢                                                                                                    | Tracking # \$         PCN # \$         Address \$         Owner Name(s) \$         Date Submitted \$ |                         |                         |            |  |  |  |
|                                                                                                    |                                                                                                    |                         |                         |            |  |  |  |
| MSC-2018-09858                                                                                                    | 00-40-42-15-00-000-7950                                                                              | 18882 Murcott Boulevard | Carlie Jones, Mike Pitt | 12/13/2018 |  |  |  |
| MSC-2018-09857                                                                                                    | 00-40-42-15-00-000-7930                                                                              | 174 N 90th Avenue       | Tom Jones               | 12/11/2018 |  |  |  |

# **Completed Tab**

Displays requests that have been completed by PZB.

| Image: Complete Completed (1)       Image: Complete Completed (1) |                         |                 |                 |  |  |  |  |  |  |
|-------------------------------------------------------------------|-------------------------|-----------------|-----------------|--|--|--|--|--|--|
|                                                                   | Completed               | Search Requests |                 |  |  |  |  |  |  |
| Tracking # 🗢                                                      | PCN # \$                | Address 🗢       | Owner Name(s) ≎ |  |  |  |  |  |  |
| MSC-2018-09859                                                    | 00-40-42-15-00-000-7960 |                 | Jenn Beller     |  |  |  |  |  |  |

Click the **Tracking #** to view the results. The first tab 'Request Info' displays your original request. Additional tabs will display for each type of request you selected. Click the tab header to view the results.

| <br><b>■</b> M | lenu 🩋       | ePZB                               |                   |                              |              | 1       | 🛾 🚺 👤 Jane |
|----------------|--------------|------------------------------------|-------------------|------------------------------|--------------|---------|------------|
|                |              |                                    | MSC               | -2018-09859                  |              |         |            |
|                |              |                                    |                   |                              | _            | ⊖ Print | X Cancel   |
|                | Request Info | Code Enforcement Violation Results | Fine/Lien Results | Open Building Permit Results |              |         |            |
|                | Status       |                                    |                   |                              | -            |         |            |
|                | Completed Or | 12/14/2018                         |                   | Completed By                 | Nicole Godin |         |            |

If any documents have been attached to your request results, they can be viewed by clicking the document file name.

| Request Info     Code Enfor                         | cement Violation Results             | Fine/Lien Results                 | Open Building Permit Results |                |
|-----------------------------------------------------|--------------------------------------|-----------------------------------|------------------------------|----------------|
| Status                                              |                                      |                                   |                              |                |
| Completed On                                        | 12/27/2018                           |                                   | Completed By                 | Lois Erickson  |
| Property Information                                |                                      |                                   |                              |                |
| PCN *                                               | 00-42-43-24-00-000-3230              |                                   |                              |                |
| Owner Name(s) *                                     | John Doe                             |                                   |                              |                |
| Vacant Property                                     | Yes 💿                                | No 🔘                              |                              |                |
| Searches Requested                                  |                                      |                                   |                              |                |
| Open Building Permit                                | Request O                            | Rus                               | ih Request 💿                 | None           |
| Results                                             |                                      |                                   |                              |                |
| Following are the results<br>✓ No open/Expired perm | found:<br>its on this address or PCN |                                   |                              |                |
| Documents                                           |                                      |                                   |                              |                |
|                                                     |                                      | e name to open the<br>d document. | e nents                      |                |
| 00424324000003230.pdf                               |                                      |                                   |                              | Uploaded On \$ |
| 00424324000003230.pdf                               |                                      | H 4                               |                              | 12/27/2018     |
|                                                     |                                      |                                   |                              |                |
| Comments                                            |                                      |                                   |                              |                |
| Lois Erickson wrote on 12/2<br>Bldg staff comment   | 7/2018                               |                                   |                              |                |
|                                                     |                                      |                                   |                              |                |

| Request Info    | Code Enfor                        | cement Violat | ion Results  | Fine/Lien Results                         | Open Building Permit Results |          |               |
|-----------------|-----------------------------------|---------------|--------------|-------------------------------------------|------------------------------|----------|---------------|
| Status          |                                   |               |              |                                           |                              |          |               |
| Completed On    | 1                                 |               | 12/27/2018   |                                           | Completed By                 |          | Lois Erickson |
| Property Inform | mation                            |               |              |                                           |                              |          |               |
| PCN*            |                                   | 00-42-43-24   | -00-000-3230 |                                           |                              |          |               |
| Owner Name(s    | s) *                              | John Doe      |              |                                           |                              |          |               |
| Vacant Proper   | ty                                | Yes           | ۲            | No 🔘                                      |                              |          |               |
| Searches Req    | uested                            |               |              |                                           |                              |          |               |
| Fine/Lien       |                                   | Request       | 0            | Ru                                        | sh Request 🛛 🔵               | None     | 0             |
| Results         |                                   |               |              |                                           |                              |          |               |
|                 | re the results<br>wner fines/lier |               | ached        |                                           |                              |          |               |
| Documents       |                                   |               | CI           | ick on the file name<br>the attached docu |                              |          |               |
|                 |                                   |               |              |                                           |                              | Uploaded | On ¢          |
| 00424324000     | 0003230FineLio                    | enResults.pdf |              | N                                         | K 1 >> H                     | 12/27/20 | 018           |
| Comments        |                                   |               |              |                                           |                              |          |               |
| No commer       | nts                               |               |              |                                           |                              |          |               |

| Request Info     Code Enfo                                 | rcement Violation Results | Fine/Lien Results | Open Building Permit Results |               |
|------------------------------------------------------------|---------------------------|-------------------|------------------------------|---------------|
| Status                                                     |                           |                   |                              |               |
| Completed On                                               | 12/27/2018                |                   | Completed By                 | Lois Erickson |
| Property Information                                       |                           |                   |                              |               |
| PCN *                                                      | 00-42-43-24-00-000-3230   |                   |                              |               |
| Owner Name(s) *                                            | John Doe                  |                   |                              |               |
| Vacant Property                                            | Yes (1)                   | No 🔘              |                              |               |
| Searches Requested                                         |                           |                   |                              |               |
| Code Enforcement<br>Violation                              | Request O                 | Rus               | sh Request 🛛 🔵               | None          |
| Results                                                    |                           |                   |                              |               |
| Following are the results<br>✓ No current or outstand      |                           |                   |                              |               |
| Documents                                                  |                           |                   |                              |               |
|                                                            |                           | 1                 | Documents                    |               |
| No records found                                           | \$                        |                   |                              | Uploaded On 🗢 |
| No records round                                           |                           | H                 |                              |               |
| Comments                                                   |                           |                   |                              |               |
| Lois Erickson wrote on 12/2<br>Test comment from CE staff. | 7/2018                    |                   |                              |               |

# FAQs

### How do I create a search request?

- 1. From the ePZB Home page, hover over the Online Search Request tile then click the **Create New Search Request** link. Your personal information is automatically populated in the Requestor section.
- 2. Enter the **PCN**. The PCN is validated against the Property Appraiser database. If the number is invalid, an error message will display in red.
- 3. Enter the **Owner Name(s)**. Owner names are not validated.
- 4. If the property is a **Vacant Property**, click **Yes**. If you click **Yes**, the address will not be requied.
- 5. Enter the address by clicking the **Add New Address** button the address information. Click **Save** to return to the Search Request.
  - a. To modify the address, click the **Edit** icon 🖋
  - b. To remove the address, click the **Delete** icon 🔟
- 6. Select the search you wish you receive.
- 7. Submit the request by clicking the **Submit** button ✓ Submit . If you would like to save the search request without submitting it, click the **Save as Draft** button 🕒 Save as Draft .
  - a. When you click **Submit**, a confirmation message will display and you will be directed to the **Balance Due** tab on your **Dashboard**. Your request will be assigned a <u>tracking</u> number.
  - b. If you click Save as Draft, a confirmation message will display and you will be directed to the **Draft** tab on your **Dashboard**. Your request will be assigned a <u>reference</u> number.

#### How do I view a search request?

1. From the ePZB Home page, hover over the Online Search Request tile then click the **My Dashboard** link.

There are four tabs that display your search request depending on its status. If there is a request on the tab, the number will be displayed next to the tab name:

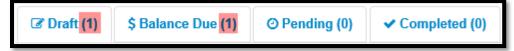

- a. **Draft** Displays requests that have not yet been submitted. Click the **Ref #** to view the details of the request. To remove the draft request, click the **Delete** icon
- b. Balance Due Displays requests that still require payment. Click the Tracking # to view the
  - details of the request. To remove the draft request, click the **Delete** icon $\overline{{f III}}$  .
- c. **Pending** Displays requests that have been paid for and are not yet completed.
- d. **Completed** Displays requests that have been fulfilled.
- 2. Click the Tracking # or Reference # to view the request details.

#### How do I pay for a search request online?

#### \*\*\* Please note all Search Requests are non-refundable\*\*\*

- 1. From the **Balance Due** tab, click the checkbox next to the **Tracking #** you wish to pay for. To select all items, click the checkbox in the column heading.
- 2. Click the Add to cart button Add to cart
- 3. Click the cart icon **a** in the top right corner of the screen.
- 4. Click the **Pay Now** button.
- 5. Enter your payment information then click **Submit**.

#### How do I pay for a search request in person?

- 1. From the **Balance Due** tab, click the checkbox next to the **Tracking #** you wish to pay for. To select all items, click the checkbox in the column heading.
- 2. Click the **Print Invoice** button Print Invoice
- 3. A new tab will open with an invoice. If the Print window displays automatically, click **Print**. If it does not, press **CTRL + P** on the keyboard to bring up the window, then click **Print**.
- 4. Follow instructions on the invoice for making the payment.

# How do I cancel a search request?

There are a number of ways to cancel a search request:

- If the request has not yet been submitted, go to the **Draft** tab then click the **Delete** icon for the request.
- If the request was submitted, but no payment has been made, go to the **Balance Due** tab then click the **Delete** icon for the request.

#### How do I remove a search request from the cart?

Click the cart icon **F**(1) in the top right corner. If there is more than one item in the cart, click the **Remove** link next to the requests to be removed from the cart. To remove all items, click the **Empty Cart** button. Emptying the cart does not cancel the search requests.

## How do I check the status of a pending request?

Once payment has been made for the request, it will display on the Pending tab. When PZB staff has completed the search(es), the request will move to the Completed tab.

- 1. From the **Dashboard**, go to the **Pending** tab and click the **Tracking #** for the request.
- 2. The request window will open. Depending on the type of search(es) requested, the corresponding tab(s) will display. For example, if you requested Code Enforcement, Fine/Lien, and Open Building Permits, all three tabs will display:

|  | Request Info | Code Enforcement Violation Results | Fine/Lien Results | Open Building Permit Results |
|--|--------------|------------------------------------|-------------------|------------------------------|
|--|--------------|------------------------------------|-------------------|------------------------------|

3. Click on the tab to view the status of the request. Once work begins on your search, the Status will displays "In Review".

| Request Info   | Code Enforcement Violation Results | Fine/Lien Results | Open Building Permit Results |
|----------------|------------------------------------|-------------------|------------------------------|
| Status         |                                    |                   |                              |
| Current Status | e Pending                          |                   |                              |

4. Click the **Cancel** button to return to the **Dashboard**.

How do I check the results of a completed request?

- 1. From the **Dashboard**, go to the **Completed** tab and click the **Tracking #** for the request.
- 2. The request window will open. Depending on the type of search(es) requested, the corresponding tab(s) will display. For example, if you requested Code Enforcement, Fine/Lien, and Open Building Permits, all three tabs will display:

| Request Info     Code Enforcement Violation Results | Fine/Lien Results | Open Building Permit Results |
|-----------------------------------------------------|-------------------|------------------------------|
|-----------------------------------------------------|-------------------|------------------------------|

3. Click on the tab to view the search results.